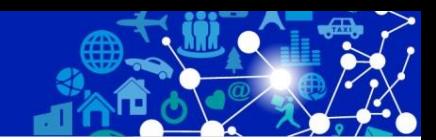

# **令和5年度 初級レベル**

# **ネットワーク基礎セミナー**

オンラインセミナー **ウェビナー**

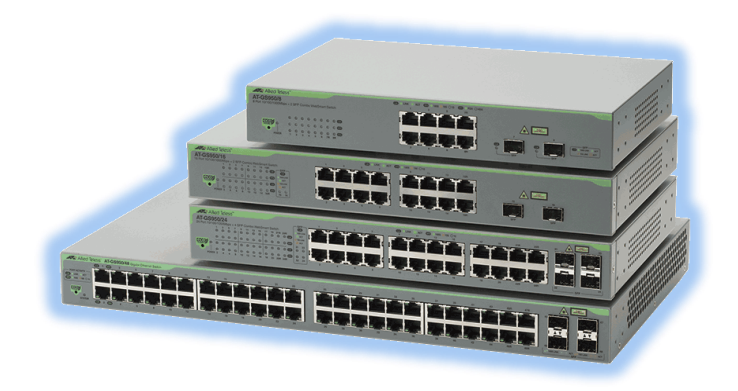

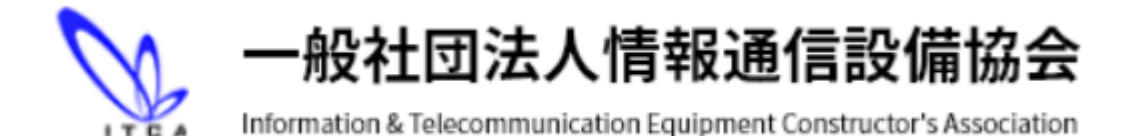

**内容**

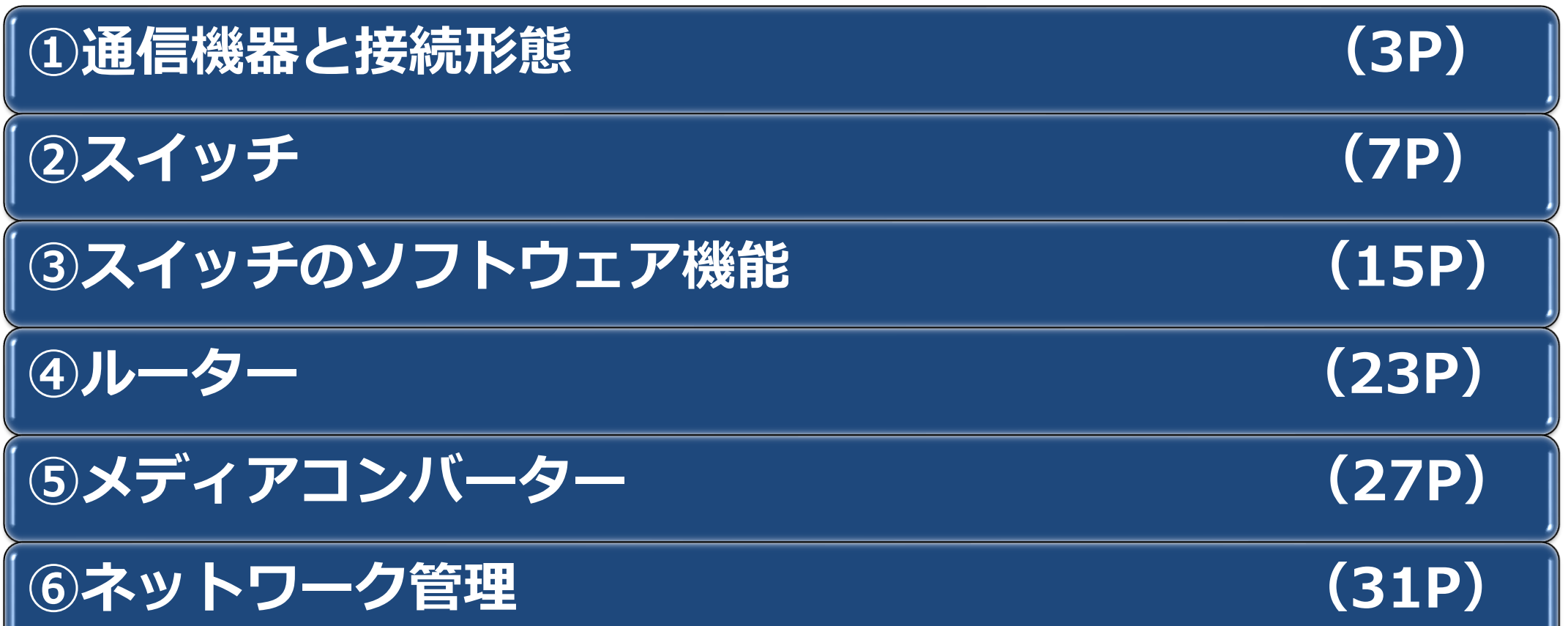

ш

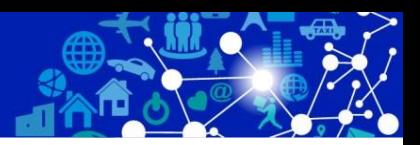

# **①通信機器と接続形態**

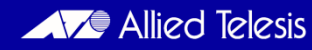

### **OSI参照モデルによる通信機器の分類**

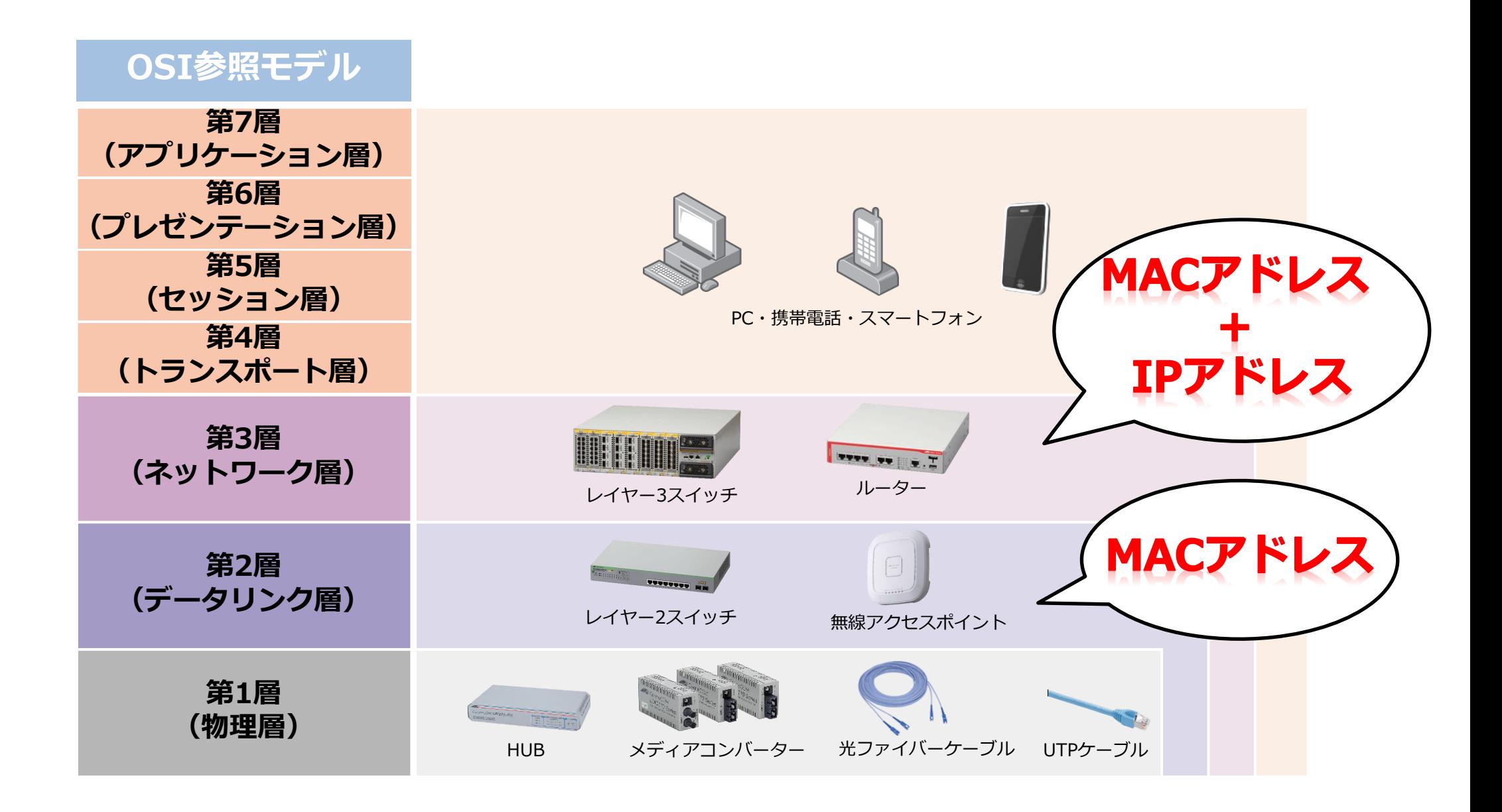

**ネットワーク・トポロジー**

ネットワークの接続形態のことをトポロジーと呼びます。現在はスター型とリング型が主流です

#### **■スター型**

– 中心の機器から放射状に端末を接続していく方式です

#### **- リング型**

– リング状に機器を接続していく方式です

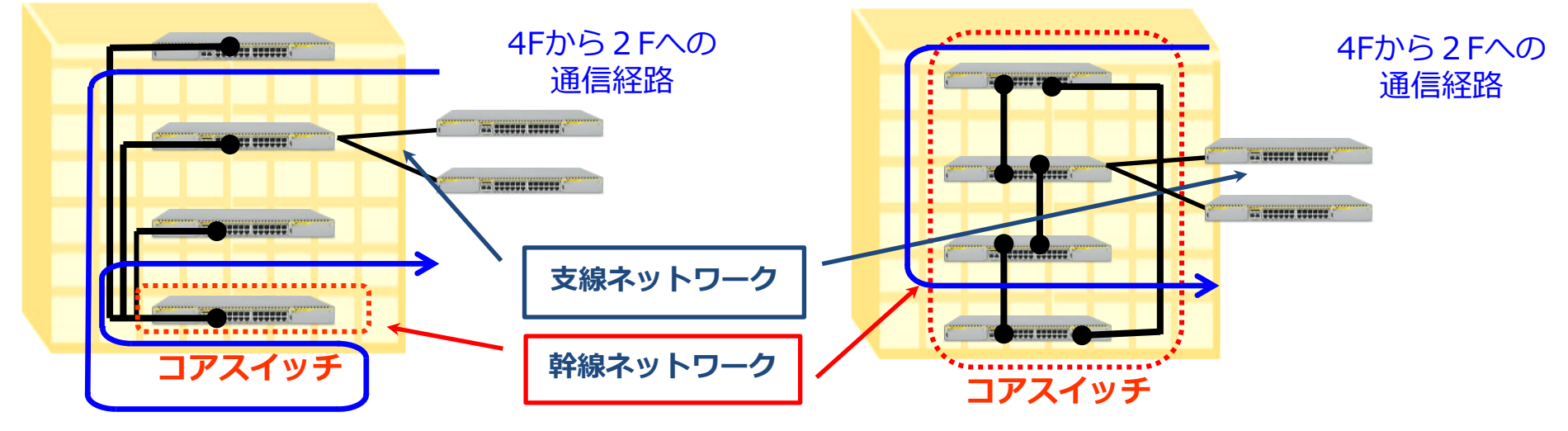

#### **フロア間の通信は必ずコアスイッチを経由する**

#### » 長所

- 通信効率に優れる
- 機器の拡張を自由に行える
- フロアスイッチの1つが故障したとしても、他 のフロアに影響がない

#### » 短所

- コアスイッチになる機器が故障するとネット ワーク全体が停止する
- ケーブル配線が長くなる
- » 長所
	- 経路の冗長性があり、スイッチの1つが故障して も、冗長機能ですぐに経路が切り替わり影響が 少ない
	- スイッチ間のケーブル配線が短くて済む
- » 短所
	- 通信効率が悪い
		- (リング上の帯域を全ての端末で共有する)

**スター型ネットワーク利用の全体イメージ**

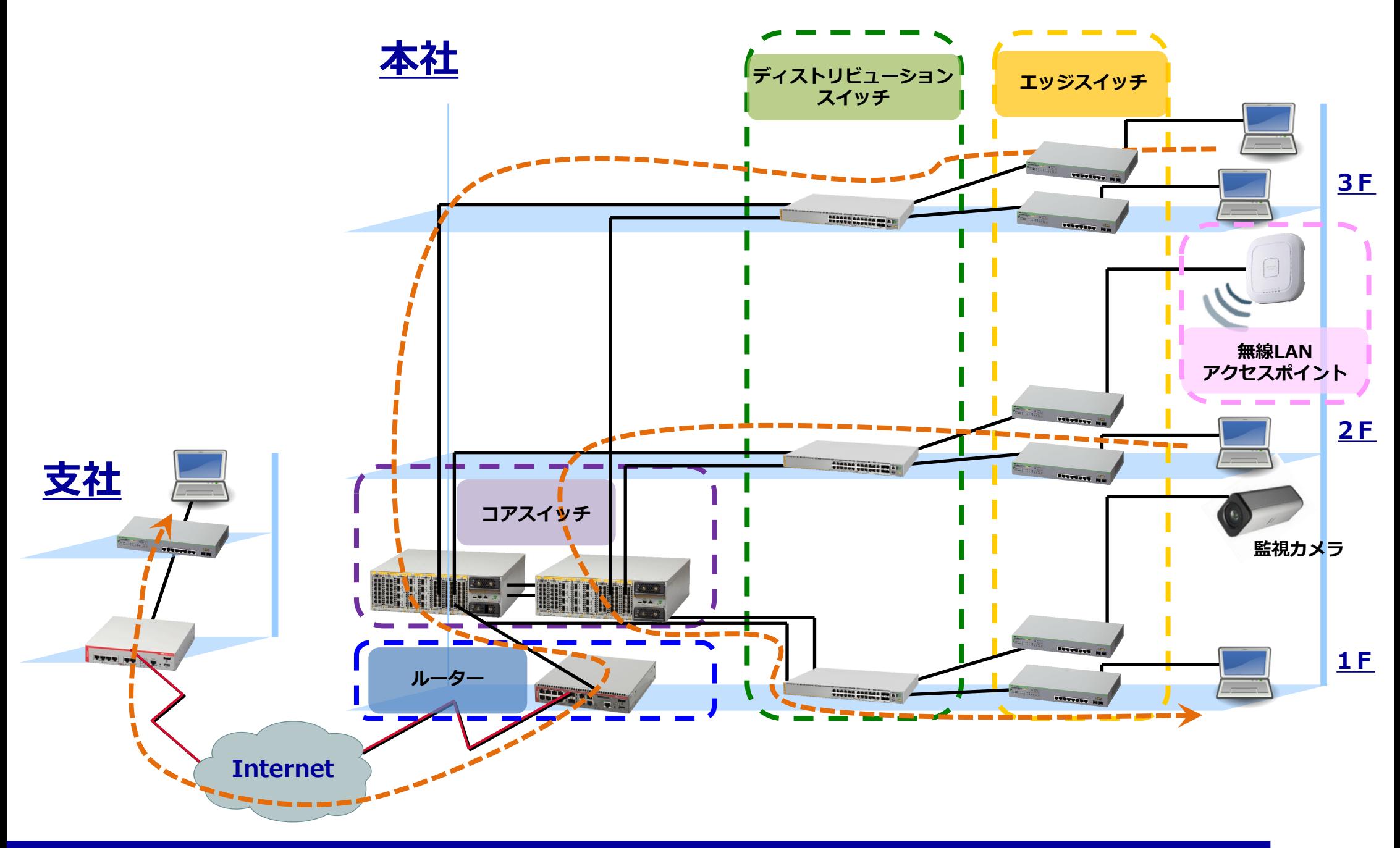

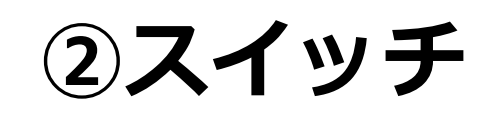

#### ※スイッチとはネットワーク間を接続する集線装置

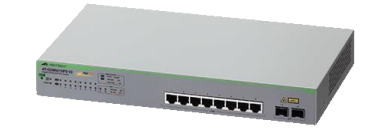

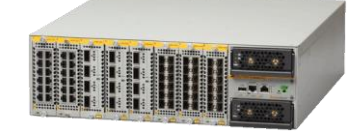

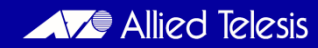

### **スイッチの種類**

- スイッチとは :端末の集線装置
- レイヤー2スイッチとレイヤー3スイッチの違い :ルーティング処理の可否
- インテリジェントスイッチとノンインテリジェントスイッチの違い : SNMP機能の有無

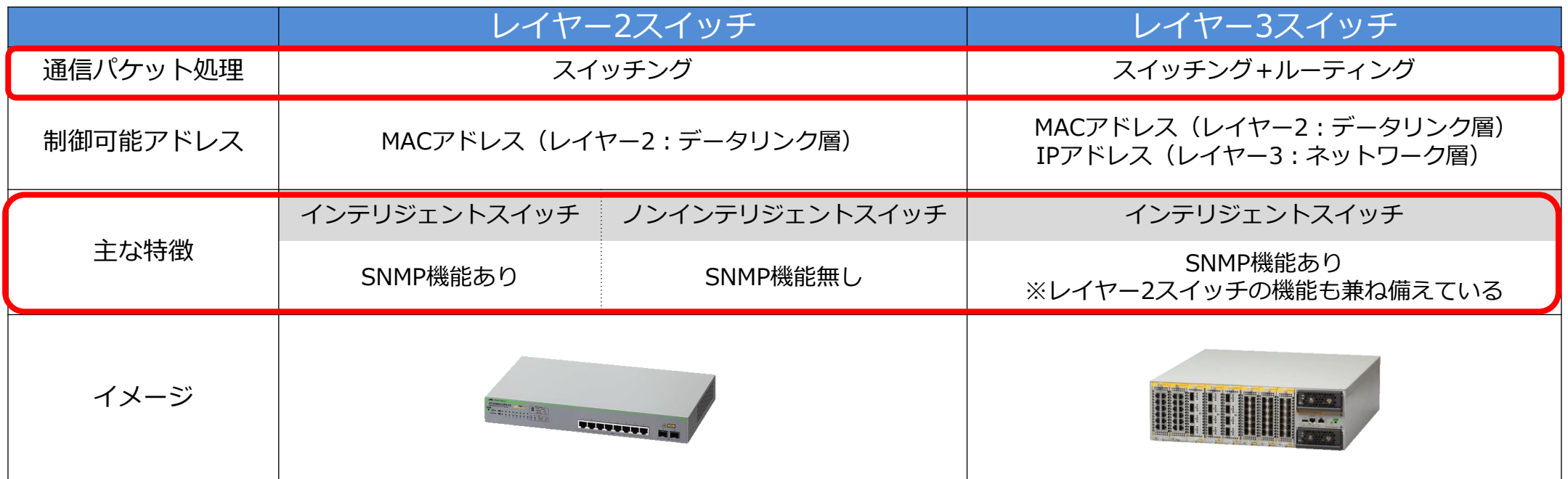

**NOTE** 

**NOTE** 

ルーティングとは、L3スイッチやルーターがパケットをネットワークを越えて、異なるネットワークの目的地に 正しく届けるための経路を選定・転送する機能です。

インテリジェントスイッチとは、ネットワーク管理機能(SNMP機能)があり、かつIPアドレスが設定できる スイッチを言います。ノンインテリジェントスイッチはそれらの機能が無いスイッチです。

### **スイッチのデータ転送手順**

#### ⚫ **スイッチの通信**

– スイッチはForwarding Data Base (FDB)と呼ばれるPCなどの機 器のMACアドレスを登録するデータベースを持ち、その情報を基 に通信(スイッチング)を行います。

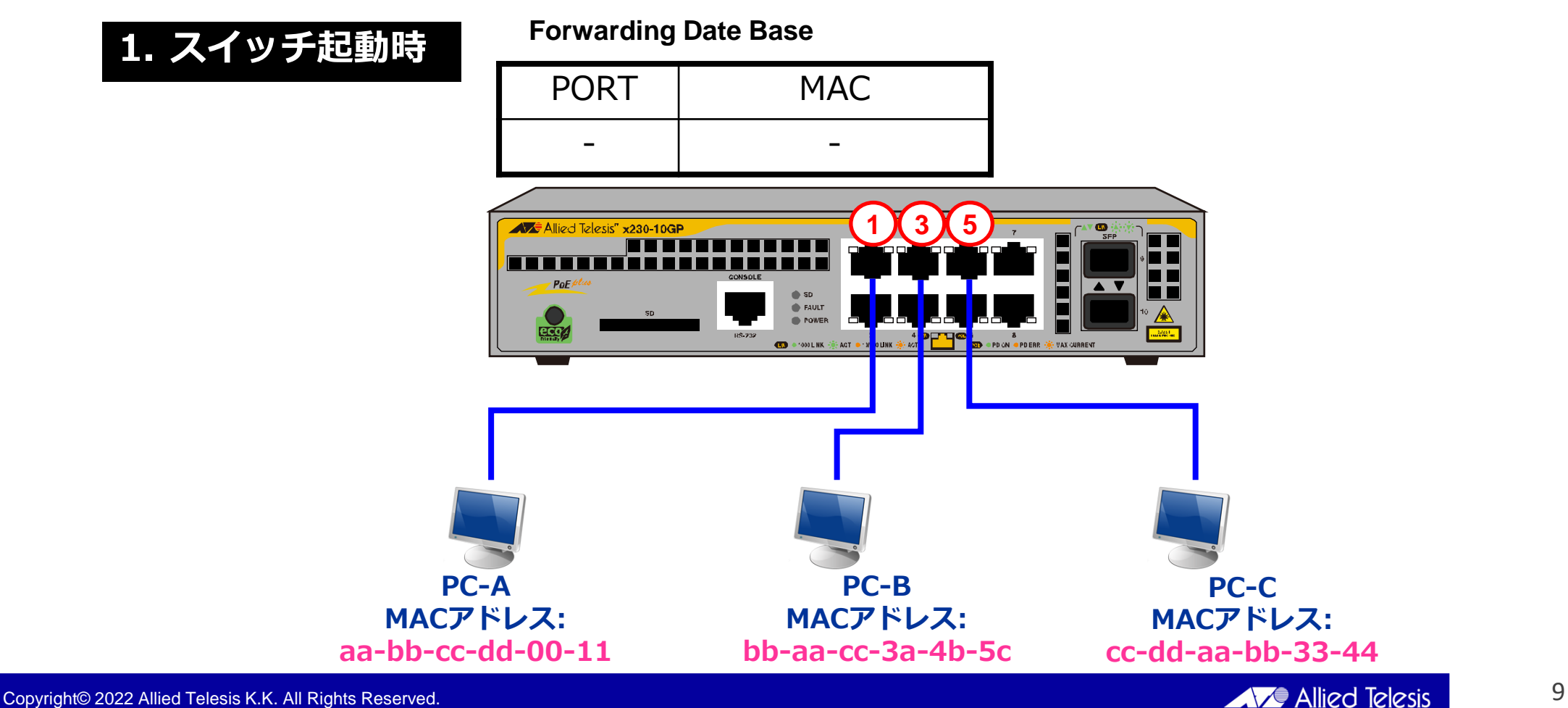

**スイッチのデータ転送手順**

#### **2. PC-AからPC-Bへの通信**

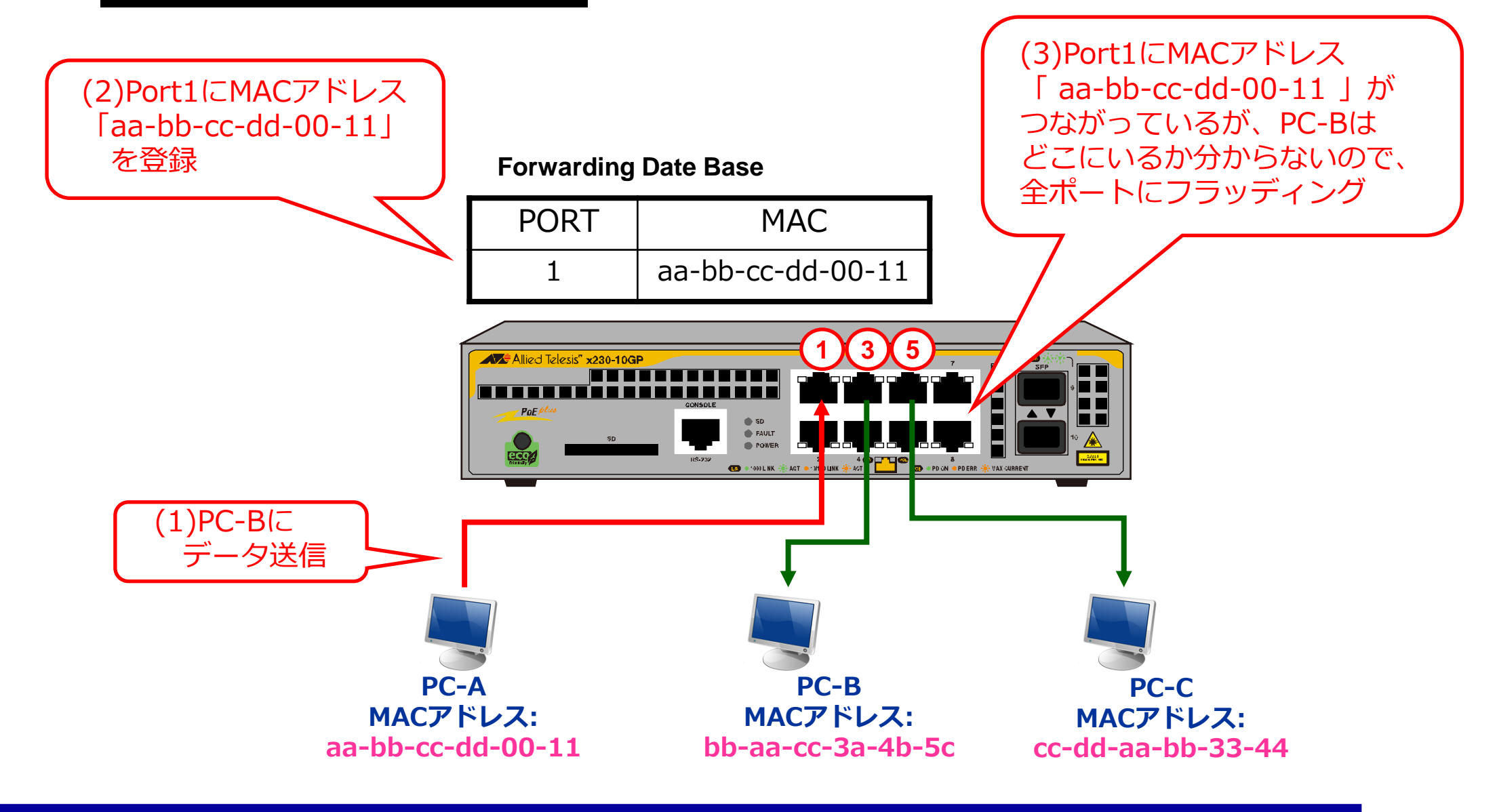

**スイッチのデータ転送手順**

#### **3. PC-BからPC-Aへの応答**

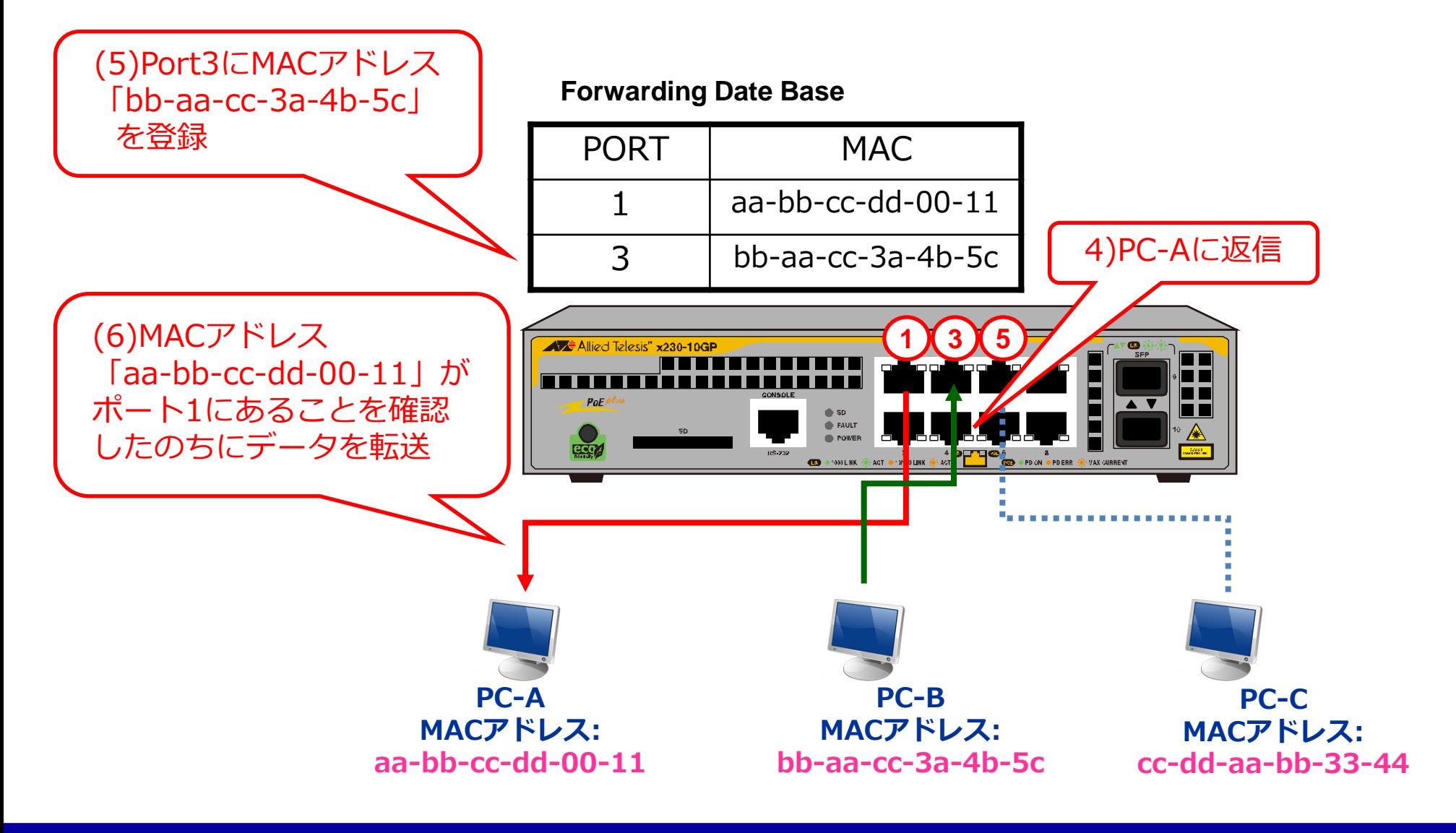

### **スイッチの設定方法**

#### ● スイッチの設定変更

- 多機能スイッチであるインテリジェント・スイッチには専用のOS が搭載されており、専用のインターフェースより各種設定の変更 などを行う事ができます。
- 設定変更する為にスイッチにアクセスする方法としては以下の手 段があります。
	- ⚫**コンソール**
	- ⚫**Telnet / SSH**
	- ⚫**Web GUI**
	- スイッチの種類によってはサポートされていない場合もあります。

### **スイッチの設定方法**

#### ⚫ **コンソール**

- 専用ケーブルを専用のインターフェースに直接接続する方法です。
- 設定は設定変更用PCにある専用ソフトからコマンド形式で行います。

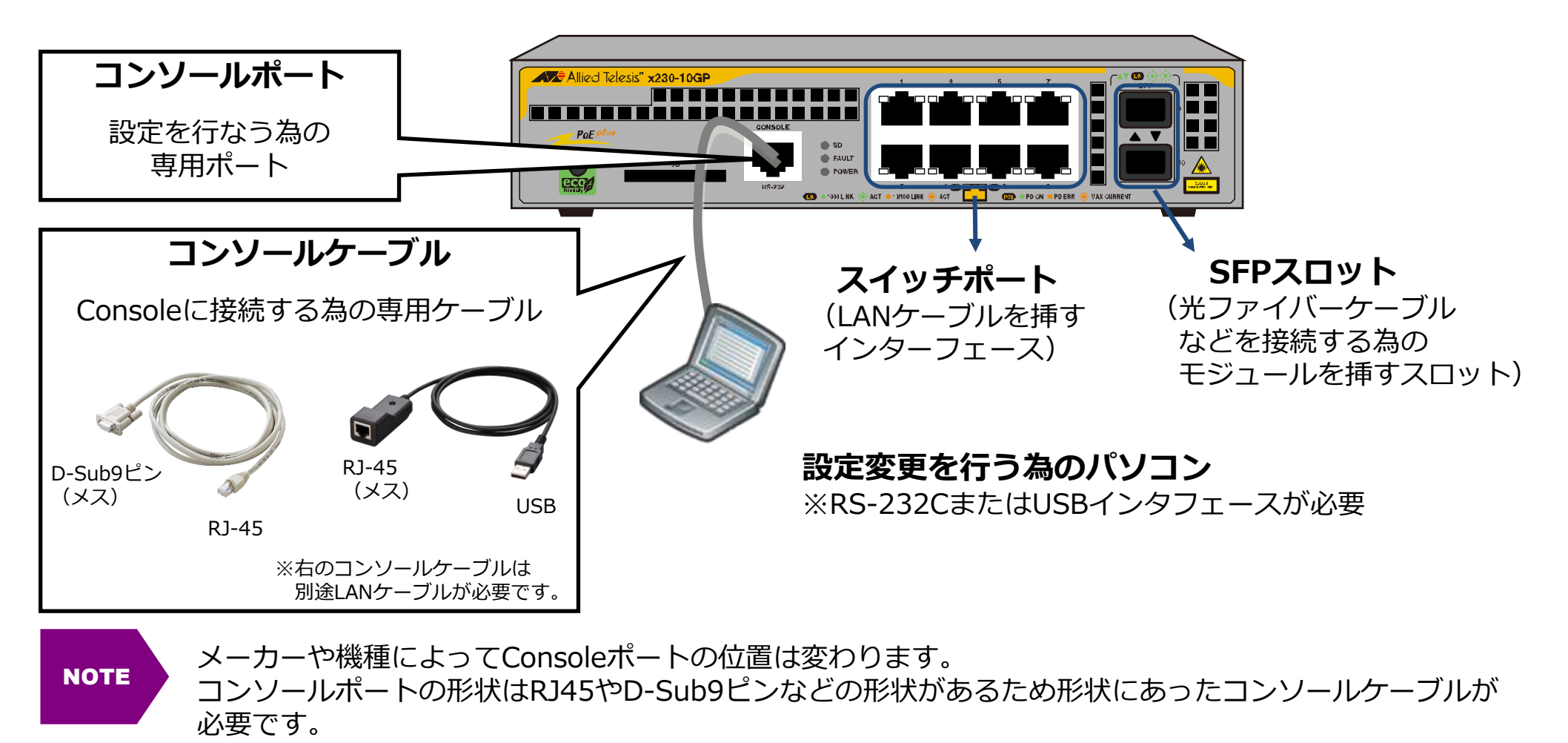

### **スイッチの設定方法**

- Telnet / SSH
	- ネットワークを介してコマンドプロンプト (DOSプロンプト) や専用のクライアン トソフトから接続する方法です。Consoleと同様のコマンド形式の設定方法です。
- Web GUI
	- ネットワークを介してWebブラウザから接続を行う方法です。視覚的に分かり易く、 マウスで設定項目をクリックしたり簡易的な設定に向いています。

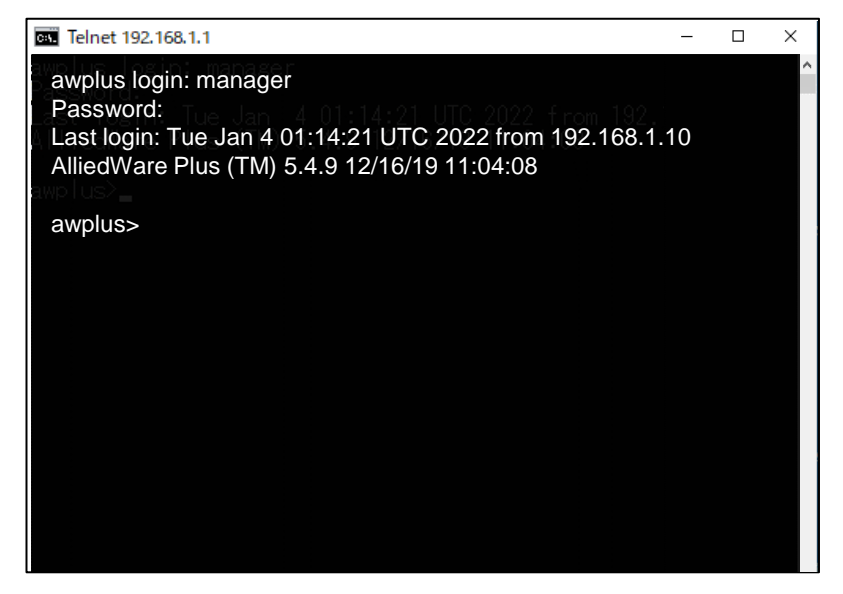

#### **Telnetでアクセスした場合の設定画面 Web GUIでアクセスした場合の設定画面**

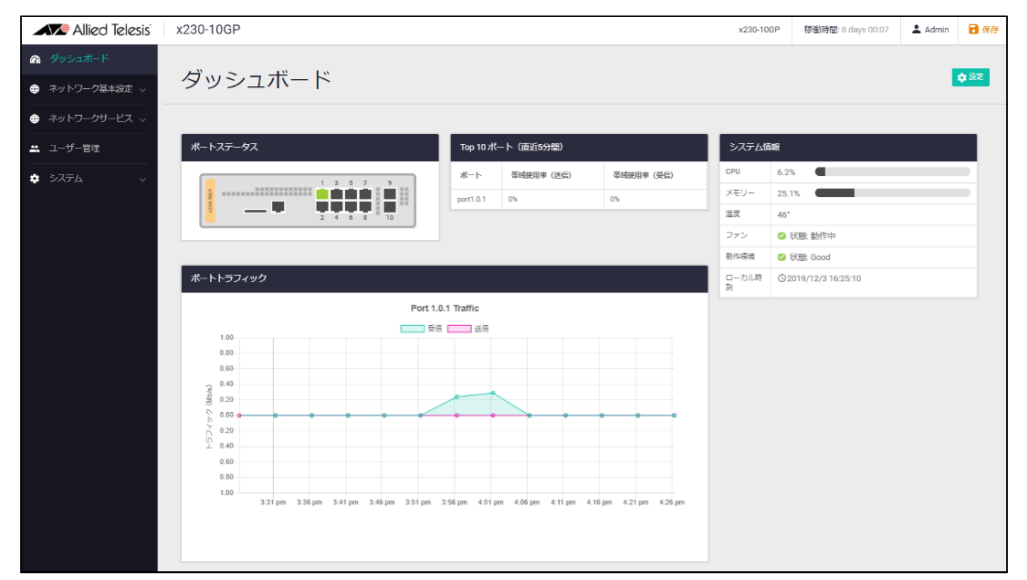

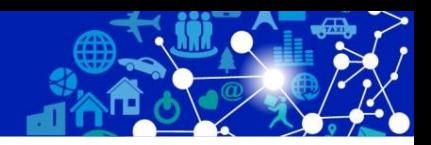

Copyright© 2022 Allied Telesis K.K. All Rights Reserved. 15 and 2022 Allied Telesis K.K. All Rights Reserved. 15

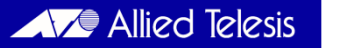

### ⚫ **VLAN (Virtual LAN)**

- スイッチの設定によって論理的にブロードキャストドメインを分割する機能です
- VLAN を作成して、頻繁に通信を行う端末同士をグループ化することにより、そ の他の端末に不要なトラフィックの影響を受ける範囲を限定し、帯域をより有効 に活用できるようになります
- VLANを使うことで複数のスイッチを1台にまとめることができます

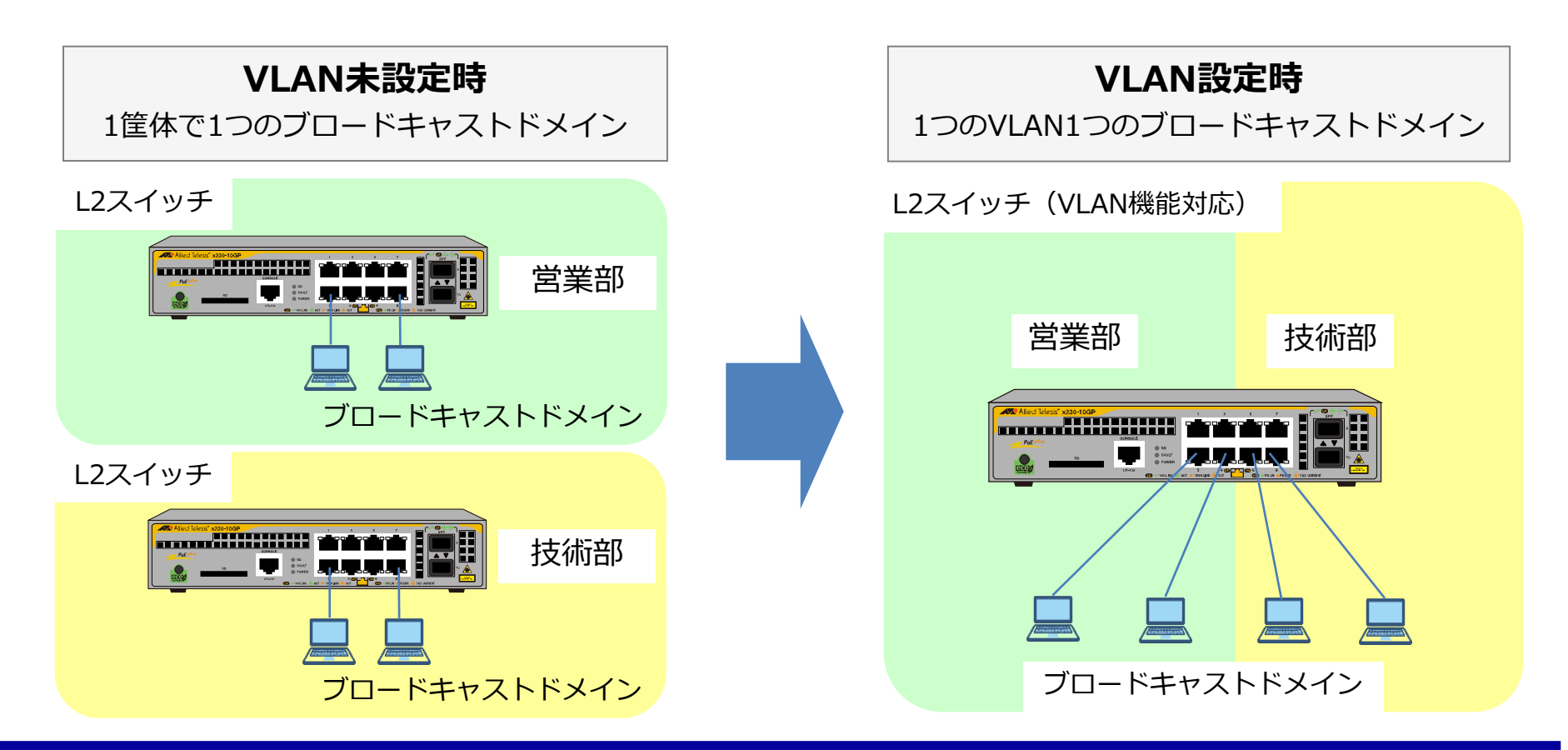

### ⚫ **VLAN間通信**

- L2スイッチでは、VLAN間を通信(パケット転送)することはできません
- VLAN間の通信を行えるようにしたい場合は、ルーターやL3スイッチのルーティ ング機能を利用します

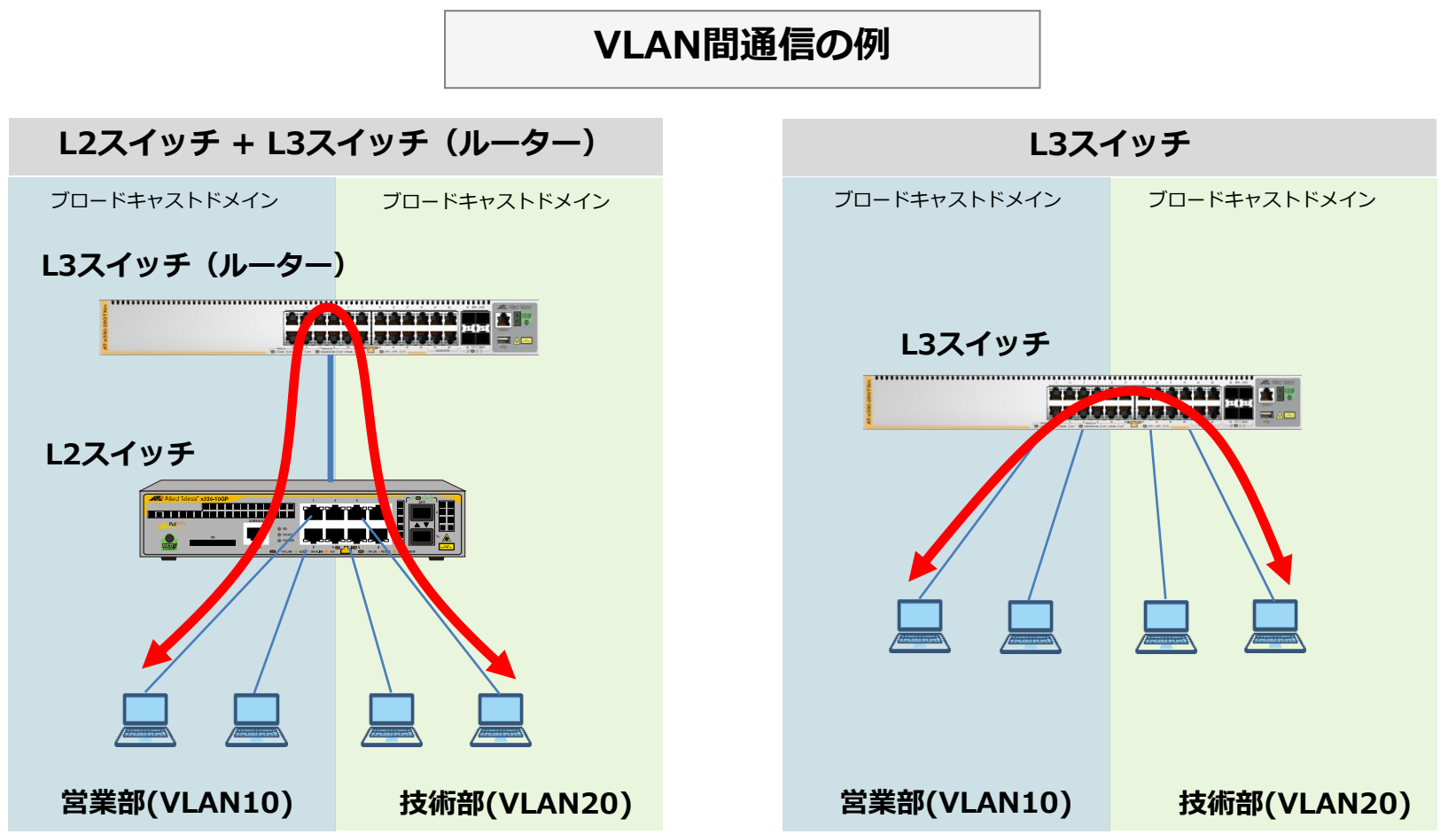

# **ループ障害の脅威**

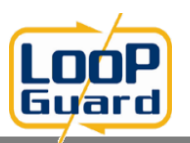

- ネットワークループは身近に潜む大きな問題です。
- 人為的なミスよる誤接続が、システム全体に波及する大きな障害に発展することもあります。

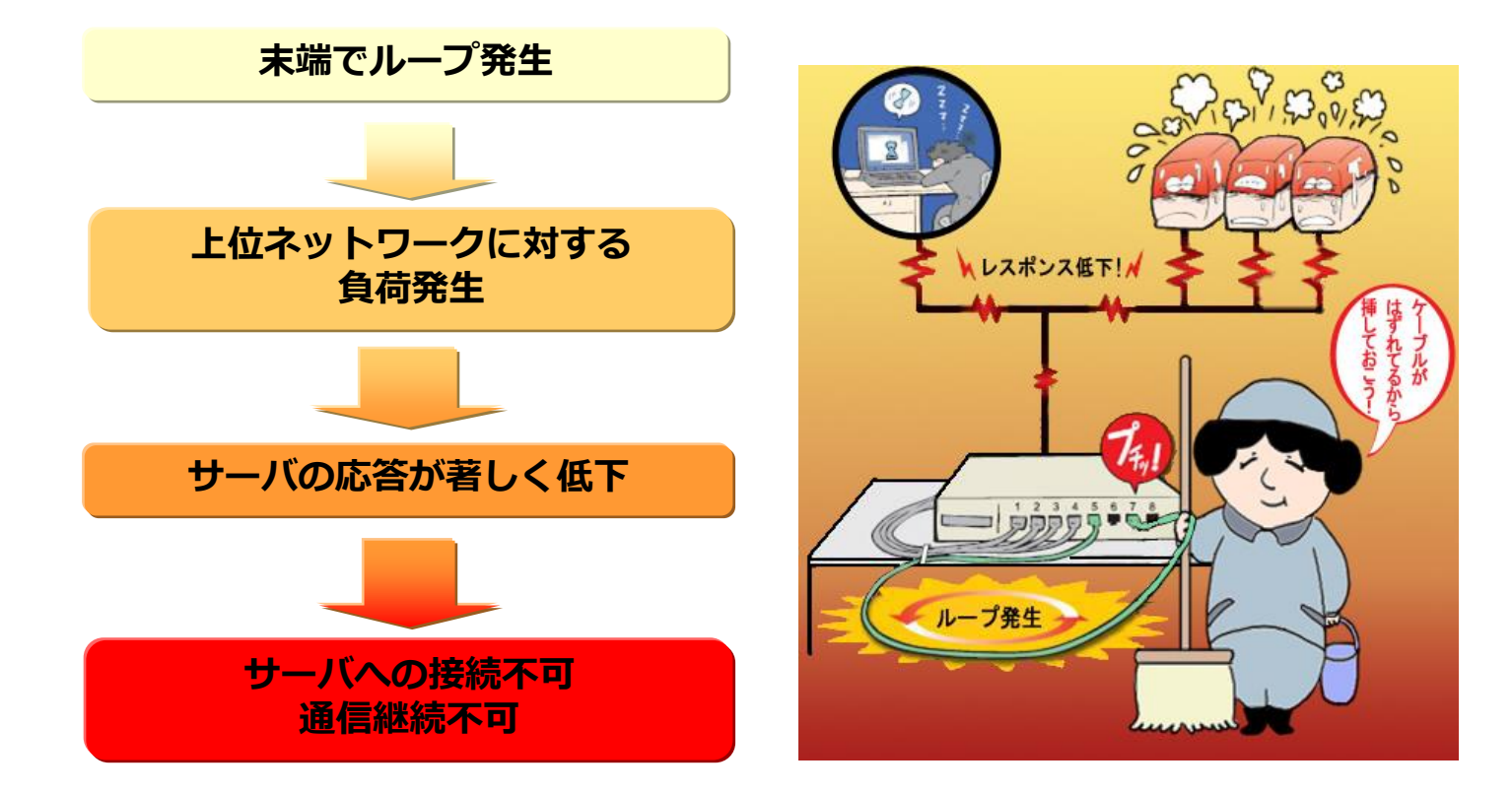

◆ループによるシステム障害の事例◆ 2011年1月、東京消防庁で約4時間半にわたり119番通報が繋がりにくくなる障害が発生。 後日、LANケーブルの誤接続が原因だったと発表された。LANケーブルは予備のもので、一方の端子だけ が機器に接続されていたが、職員が誤ってもう一方の端子を機器の空きポートに接続したとみられる。

#### ⚫ **ループガード機能(Loopguard)**

– 末端のスイッチにてループガード機能 (LDF検出) を使用することで、当該スイッチの配下 における、ケーブルの誤接続によるネットワークグループでのネットワーク全面停止を 未然に防止します。

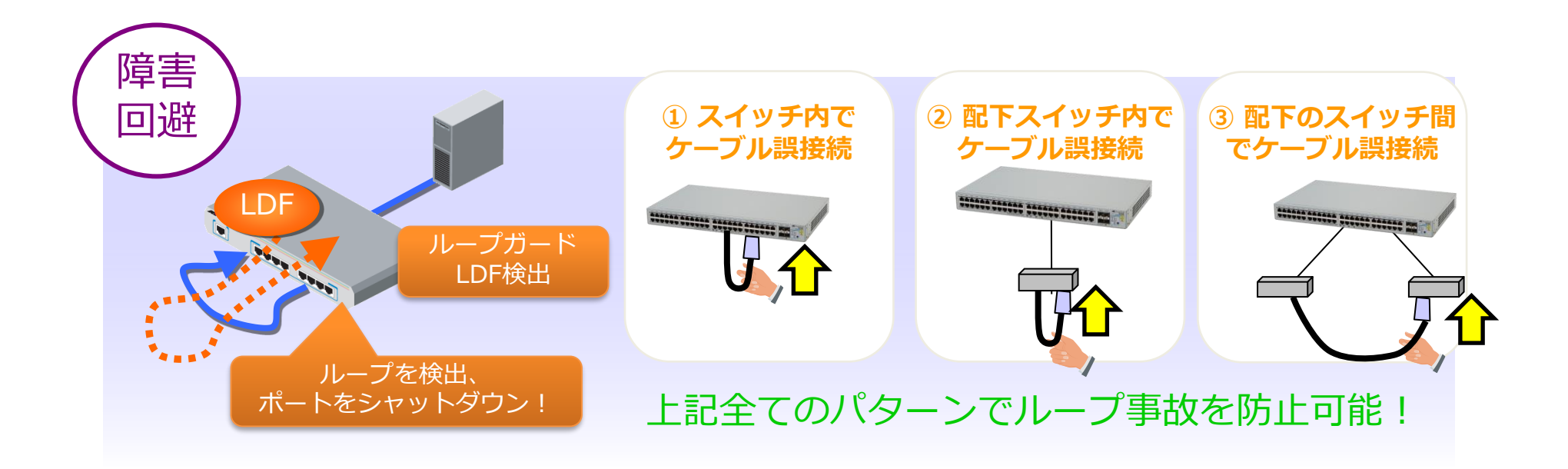

• LDF検出を使用している場合

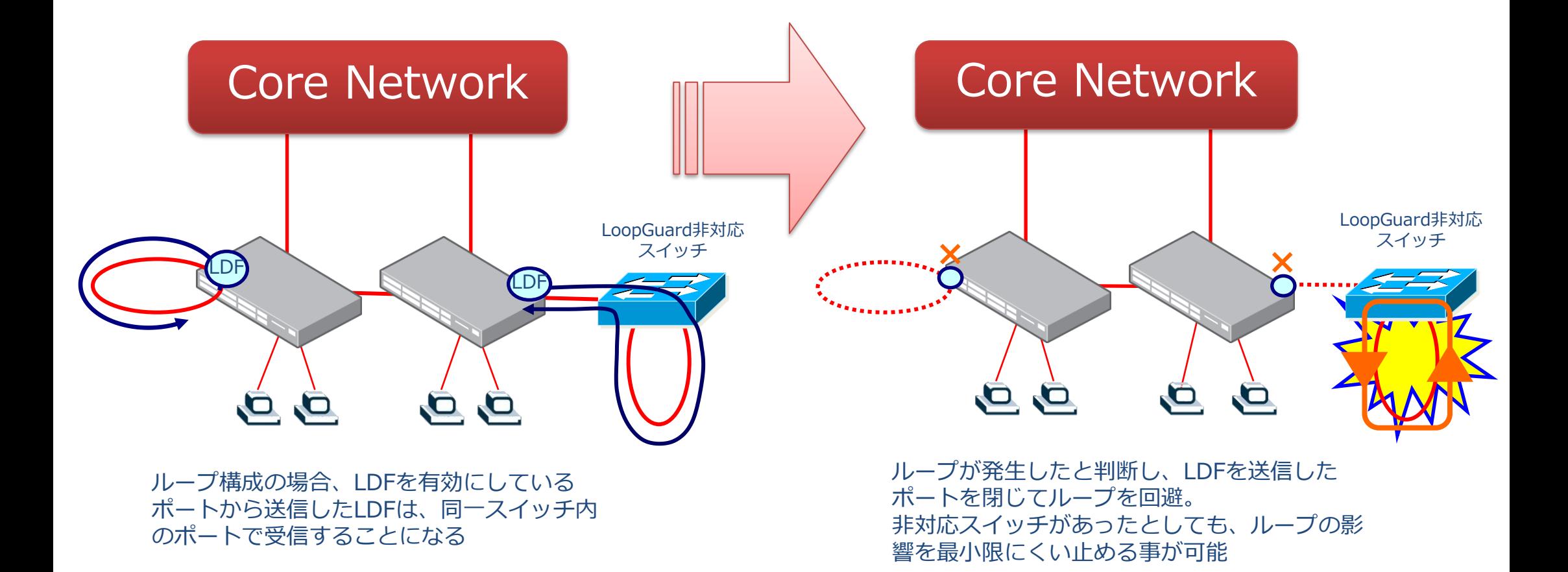

### ⚫ **リンクアグリゲーション**

- ・複数の物理回線を、論理的に1本の回線として扱うための技術です。 リンクアグリゲーションを用いることにより、通信速度の向上と回線の 冗長化を図ることができます。
- ・この技術はIEEE 802.1AX-2008\*として規格化されており、規格に準拠 している 製品同士であれば、原則として接続が可能です。ポート トランキングとも呼びます。

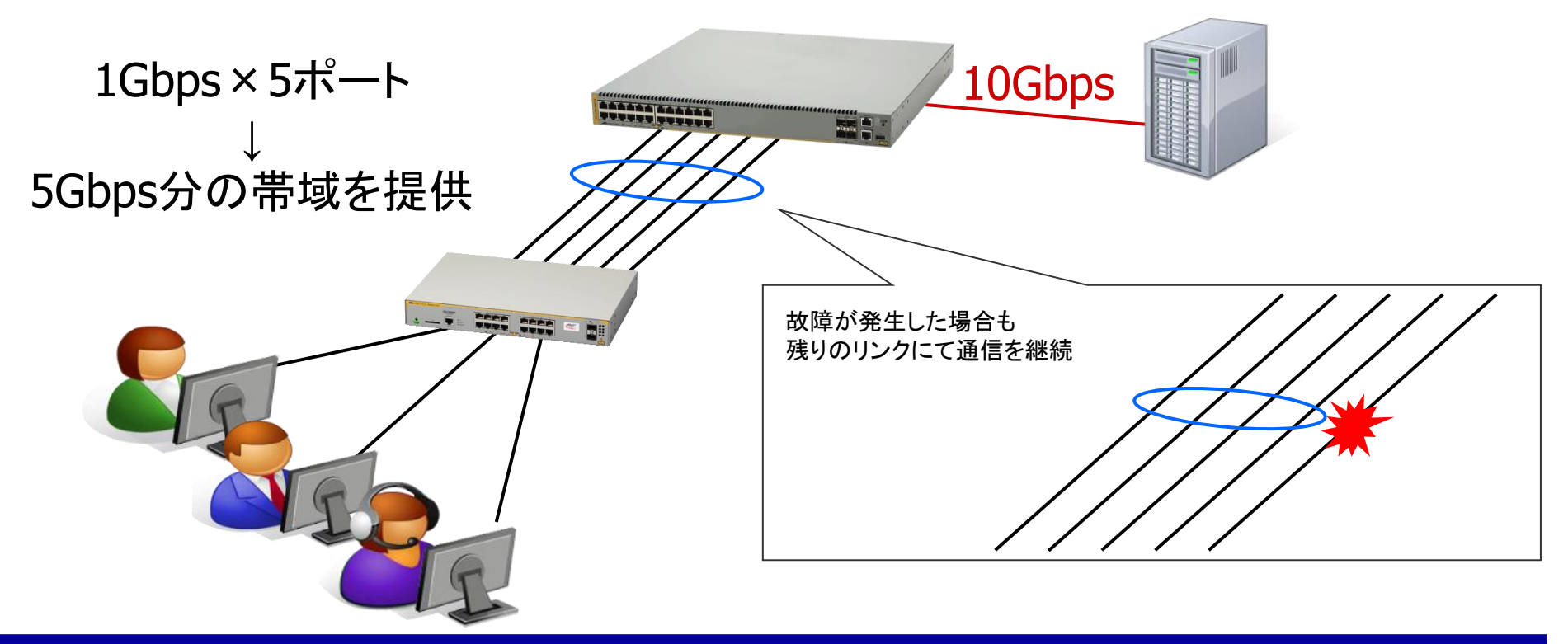

\***IEEE 802.3ad同等**

# ⚫ **PoE(Power over Ethernet)**

- イーサネットのLANケーブルを通じて電力を供給する技術で、IEEE802.3af、 IEEE802.3at、IEEE802.3btとして標準化されています。
- LANケーブルを使用してデータとともに電力を伝達するため、新たに電源ケーブルを引 き回す必要がなく、電源コンセント位置にとらわれない自由なレイアウトが可能です。
- 主に電力供給の困難な場所に設置されたネットワークカメラや無線LANアクセスポイン ト、IP電話等に利用されます。

IEEE802.3af (PoE)⇒ 最大15.4W ⇒カテゴリー5 以上 IEEE802.3at (PoE+)⇒ 最大30W ⇒カテゴリー5e以上 IEEE802.3bt (PoE++)⇒ 最大90W ⇒カテゴリー5e以上

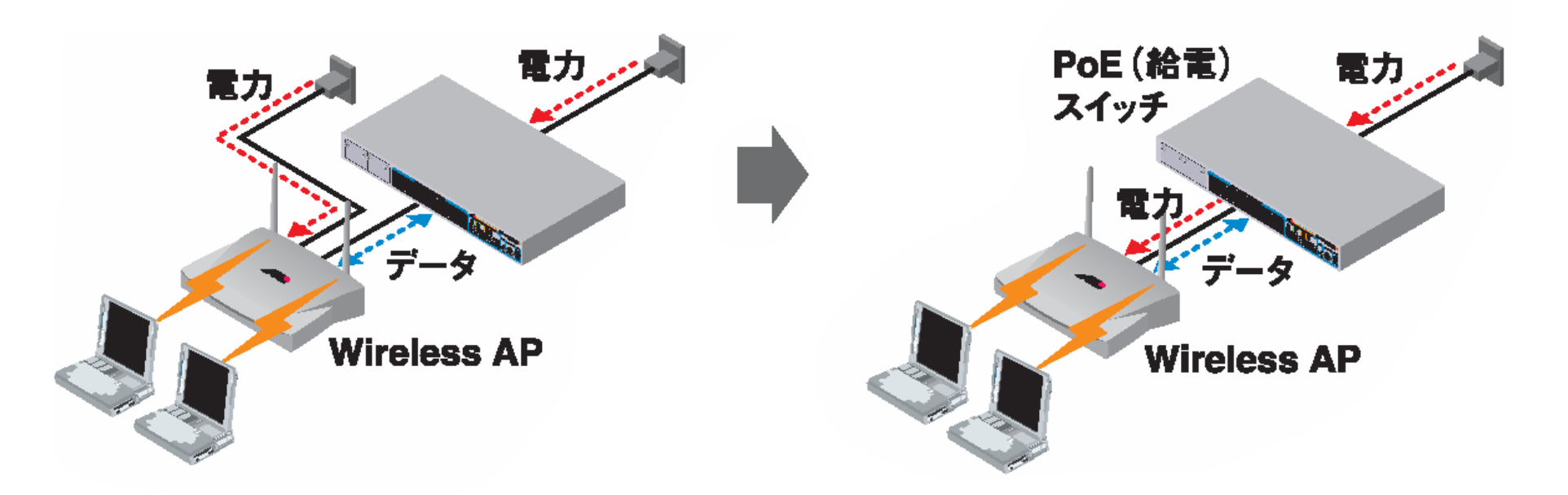

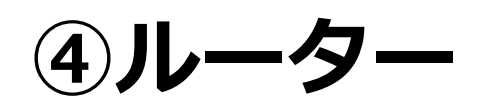

#### ※ルーターとは異なるネットワークを接続する通信機器

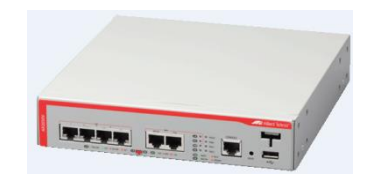

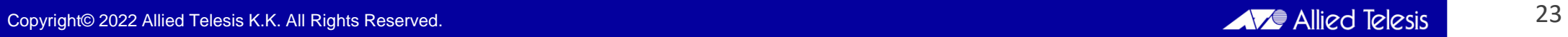

**ルーター**

• メイン機能であるルーティングの他に外部ネットワークと の接続に必要となるファイアウォール機能、NAT機能、 PPPoE機能などを搭載しています。主に外部のネットワー クに接続する際利用します。

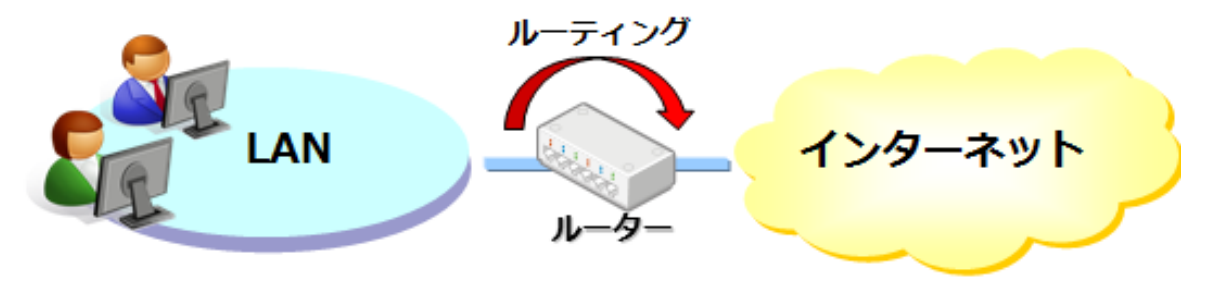

**ルーターとレイヤー3スイッチの特長の違い**

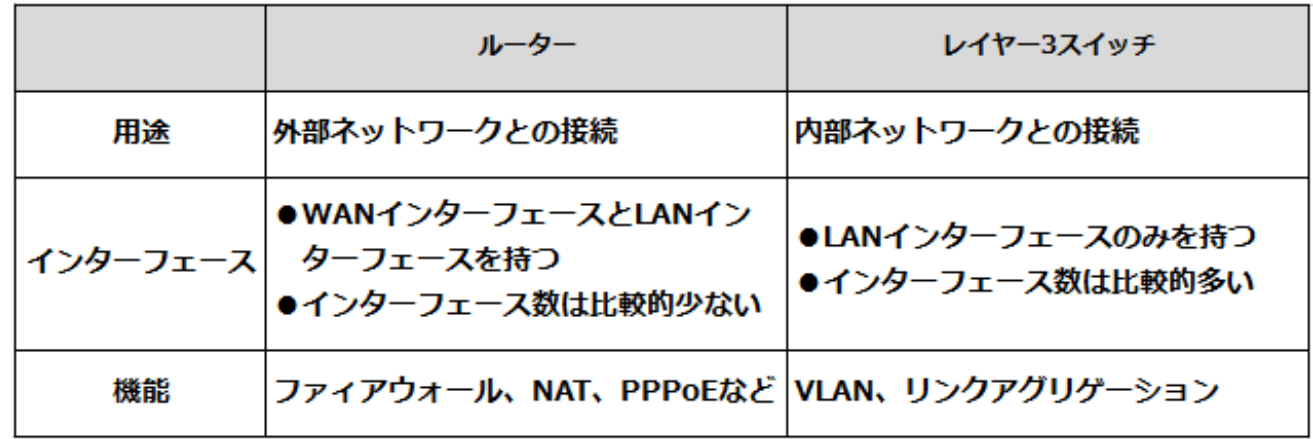

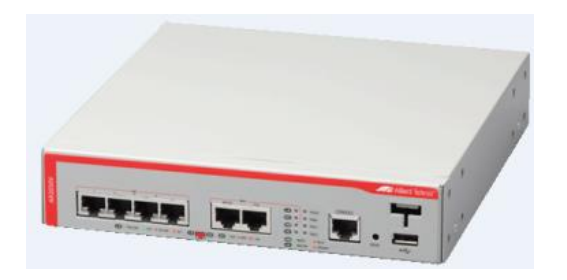

### **ルーティングとは**

- ルーターやL3スイッチがパケットをネットワークを越えて目的地 に正しく届けるための経路を選定・転送する機能です。
- スイッチがMACアドレスの情報に基づきブロードキャストドメイ ン内(サブネット)での通信を実現にするのに対し、ルーターや L3スイッチはIPアドレスを理解することにより異なるネットワー ク間の通信を実現します。

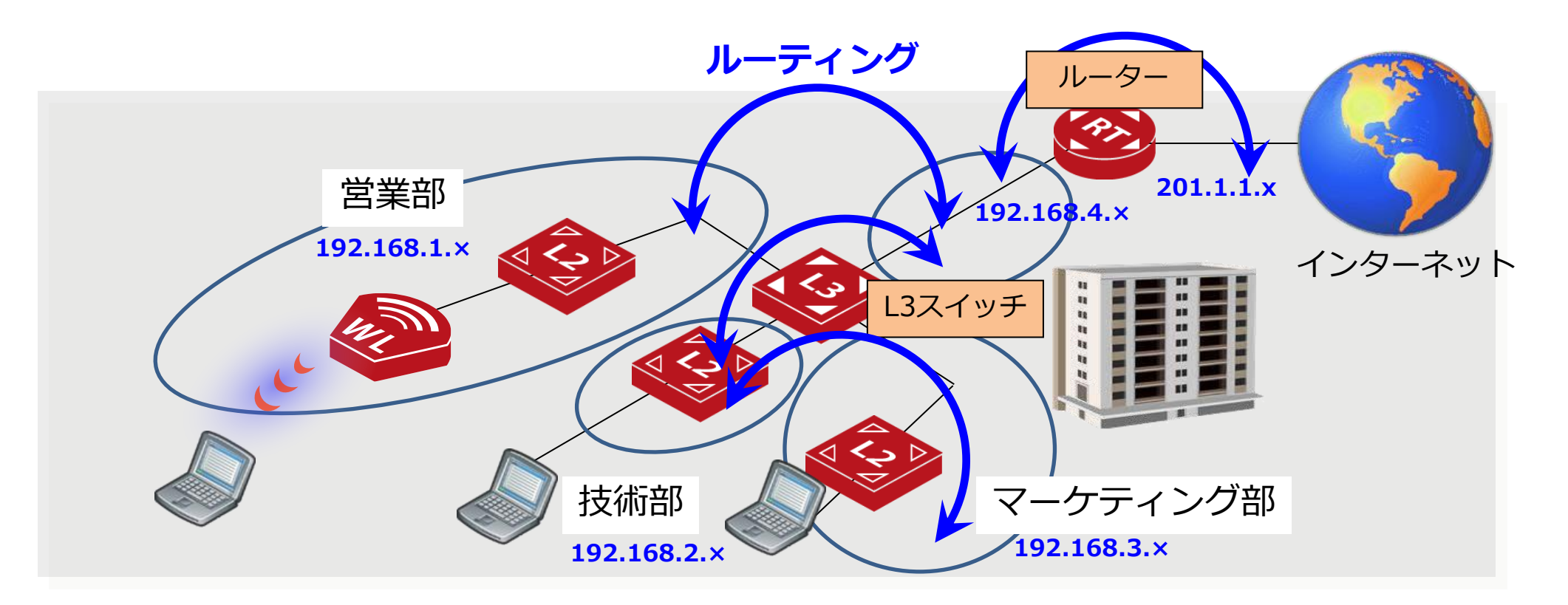

### **ルーティングテーブル**

#### ⚫ **ルーティングテーブル**

- L3スイッチやルーターが保持するパケットの配送先に関する経路情報です。
- ルーターはルーティングテーブルを参照してパケットの送信先を判断します。

下図はホストAが異なるネットワークに属するホストB宛に通信を行うイメージ図です。 L3スイッチやルーターはルーティングテーブルを参照しパケットを目的地まで転送します。

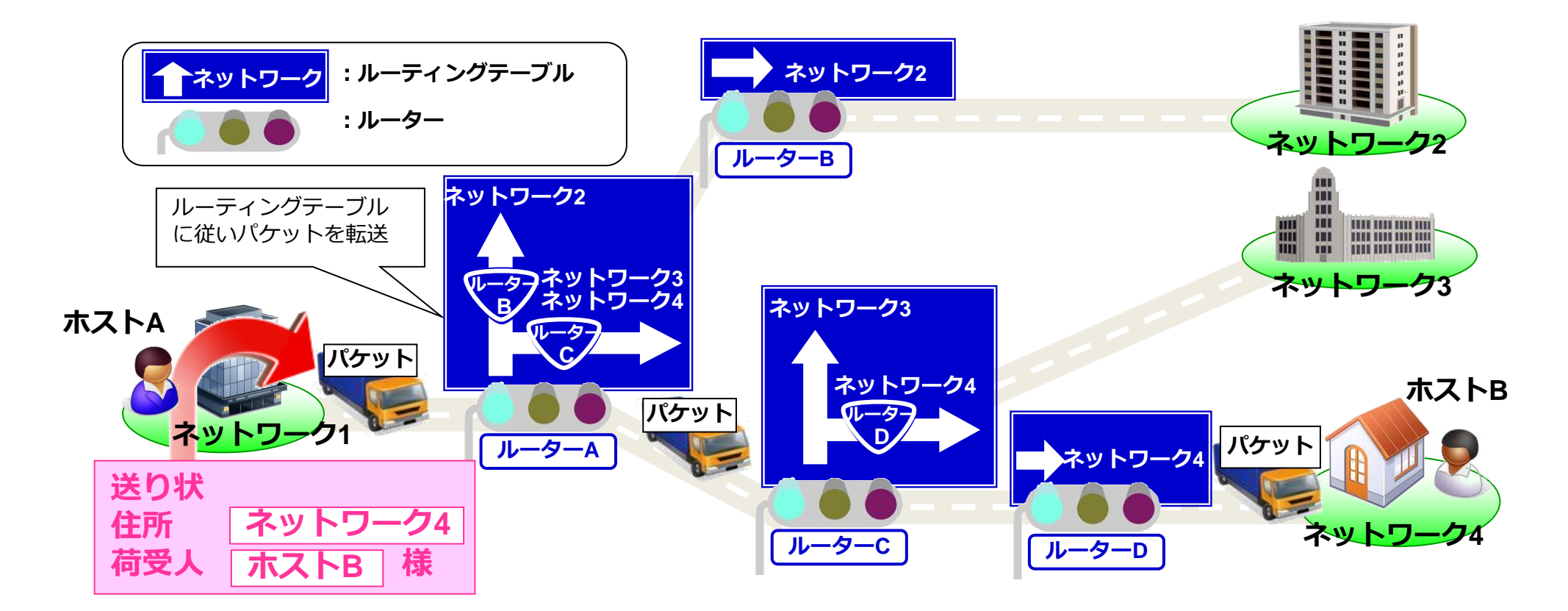

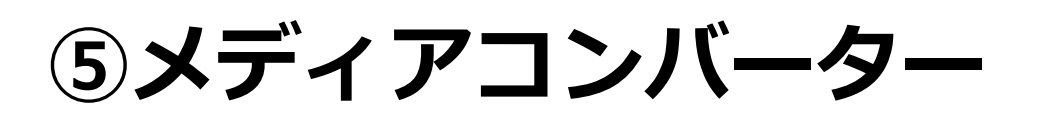

#### ※メディアコンバーターとは、異なる媒体(メディア)同士を変換して接続する装置です。

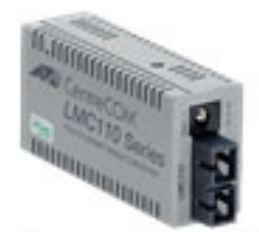

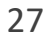

**メディアコンバーター**

#### ⚫ **電気信号と光信号を変換**

メディアコンバーター内部では電気信号と光信号の変換を行っています。

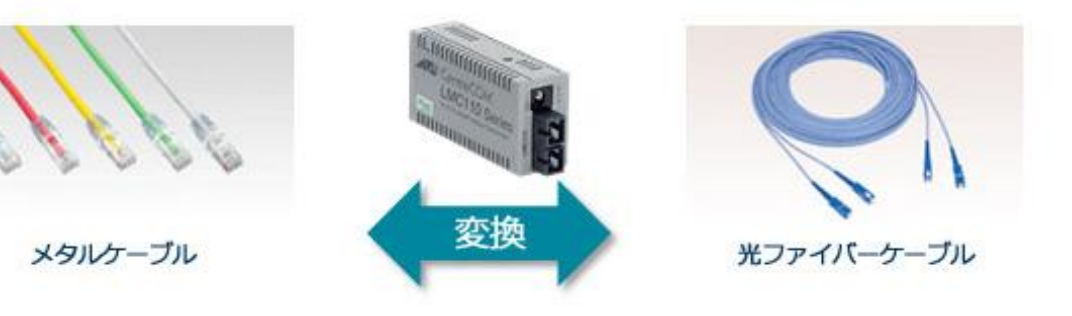

#### ⚫ **心数による分類**

□多くの現場で利用されているのは2心通信です。これは、送信側と受信側が2本 の光ファイバーコアそれぞれを利用する通信方法です。これに対して1本の光 ファイバーコアで双方向通信を実現する製品もあります。

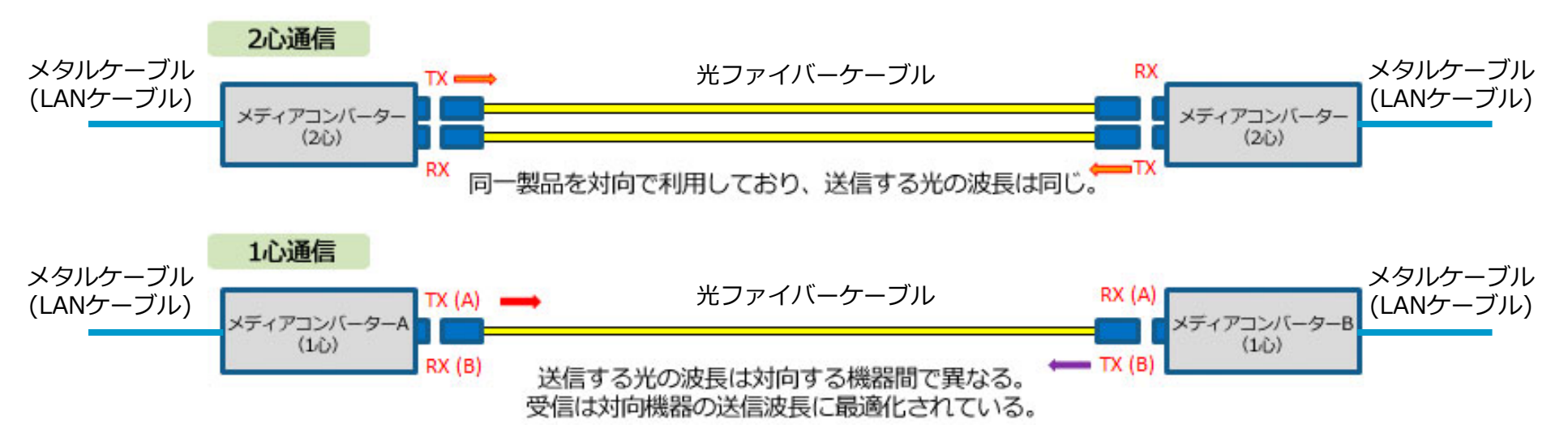

**スマートミッシングリンク機能**

• スマートミッシングリンク(SML)機能は、ローカルポート側またはリモートポート 側のインターフェースダウンを検出した際に自機または対向機側のローカルポート側 インターフェースもダウンし光ケーブルが使用できないことをリンクダウンによって 通知する機能です。また、LED表示で状態を確認することも可能です。

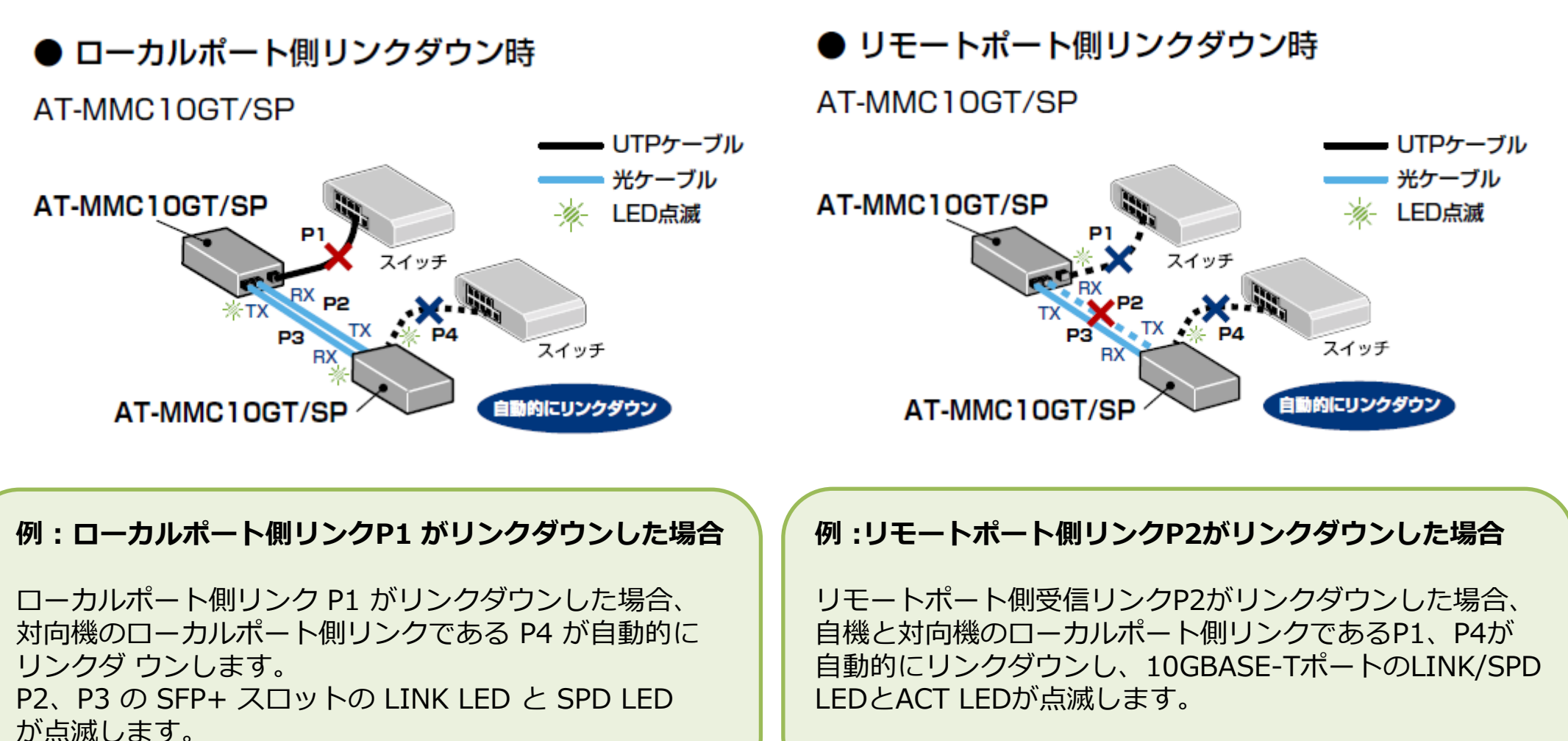

# **MMC10Gシリーズ/MMC2000シリーズ**

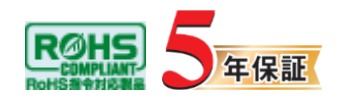

#### **【MMC10Gシリーズ】**

**リピータータイプ**

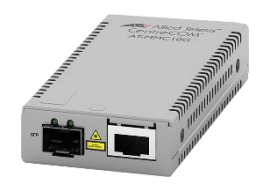

AT-MMC10GT/SP

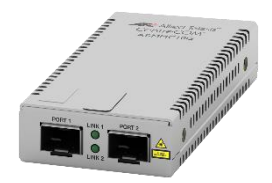

AT-MMC10GSP/SP

#### **【MMC2000シリーズ】**

**スイッチタイプ**

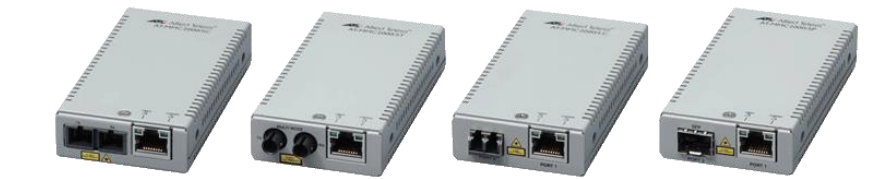

左から AT-MMC2000/SC AT-MMC2000/ST AT-MMC2000/LC AT-MMC2000/SP

#### • **単体型メディアコンバーター**

- MMC10Gシリーズは、10Gbpsのメディアコンバーターです。 SFP+モジュールを差し替えることで300m~80kmまでの距離 を10Gで接続できます。
- MMC2000シリーズは、1000BASE-Tと光ファイバーケーブル を変換する単体型メディアコンバーターです。
- **スマートミッシングリンク機能**
	- 一方のインターフェースのリンクが切断された場合、対向機器 のリンクも自動的に切断します。
- **通信状況が一目でわかるLED表示**
	- ポート、スマートミッシングリンク機能の状態をLED表示でモ ニター可能です。
	- **超小型サイズ、簡単設置**
		- 超小型、軽量設計です。 別売の壁設置ブラケット(AT-MMCWLMT)、マグネットシートSを使用して簡単に設置する ことができます。
- **消費電力を削減し環境に配慮**
	- 運用面における総保有コスト、環境面におけるCO2排出量の削 減を実現します。データセンターなどの同一拠点で複数台を設 置する際に大きな効果を発揮します

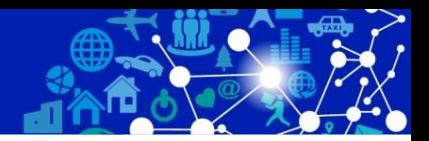

### **⑥ネットワーク管理**

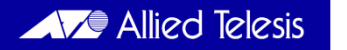

### **ネットワーク管理**

### ⚫ **ネットワーク管理機能(SNMP)**

管理対象機器の構成や性能、障害検知を一元管理できるように開発されたプロトコ ルがSNMP(Simple Network Management Protocol)です。

SNMPを用いると構成管理、障害管理、性能管理の3つの要素を網羅することがで きます。一般の通信と同じネットワークを使用します。そのため新たにSNMPのた めの別配線を行わずにネットワークを離れた場所から管理できます。

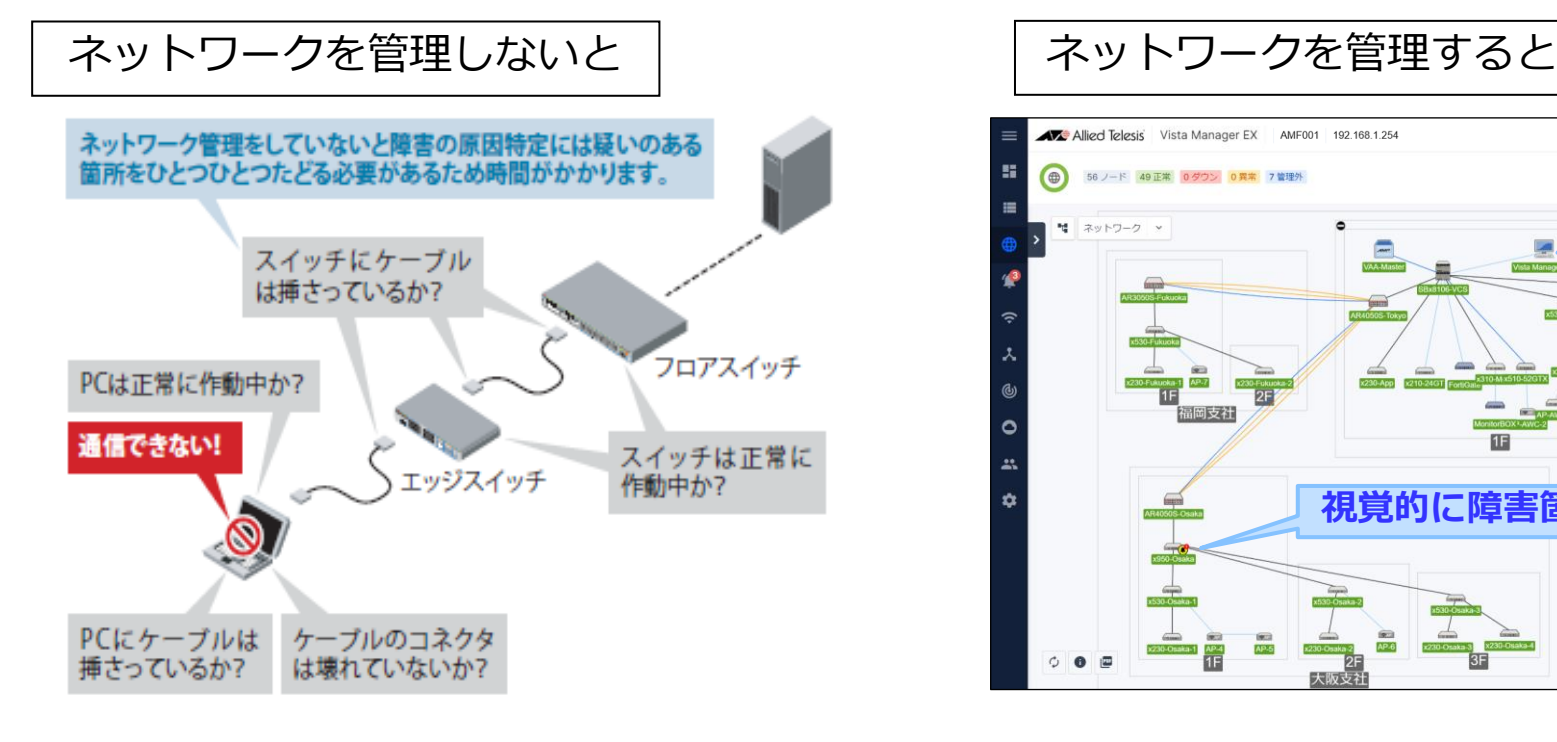

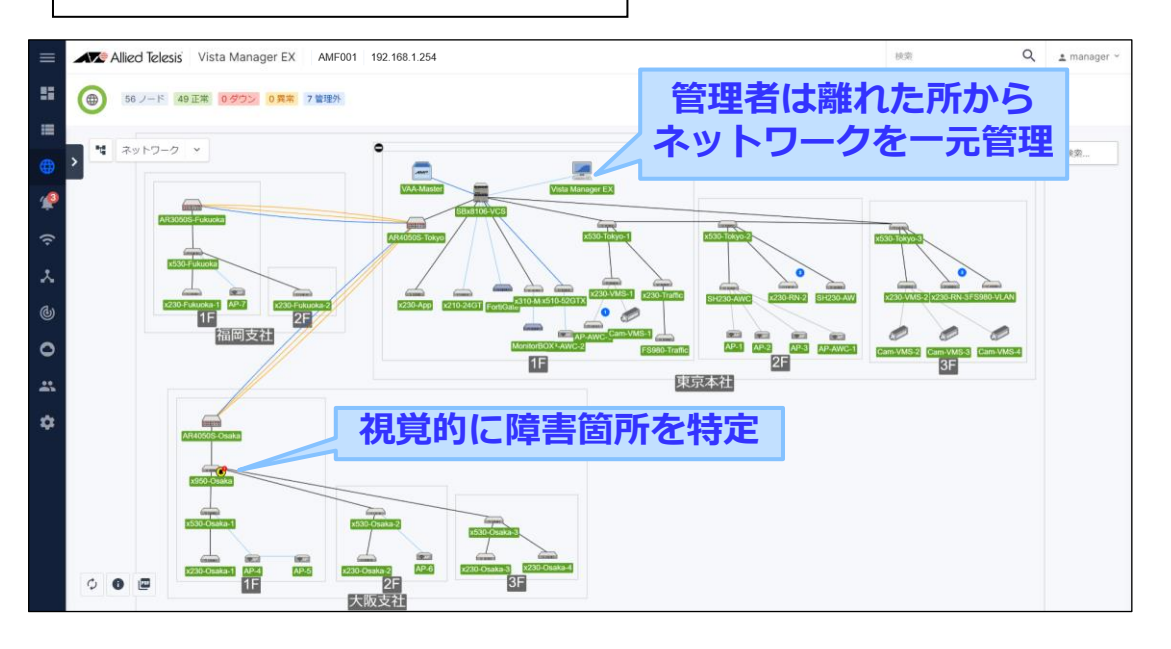

### **ネットワーク管理を実現するには**

#### ネットワーク管理は大きく分けて3つの構成要素から成りたちます。 **■管理対象機器(インテリジェントスイッチ等)→ SNMPエージェント** ■管理者機器(管理ソフトウェア)→ SNMPマネージャー ■管理の通信手段(プロトコル)

代表的な管理プロトコルはSNMPです。ネットワーク機器の状態をネット ワーク経由で管理するためのプロトコルです。管理者機器をマネージャー 、管理対象機器をエージェントと呼びます。

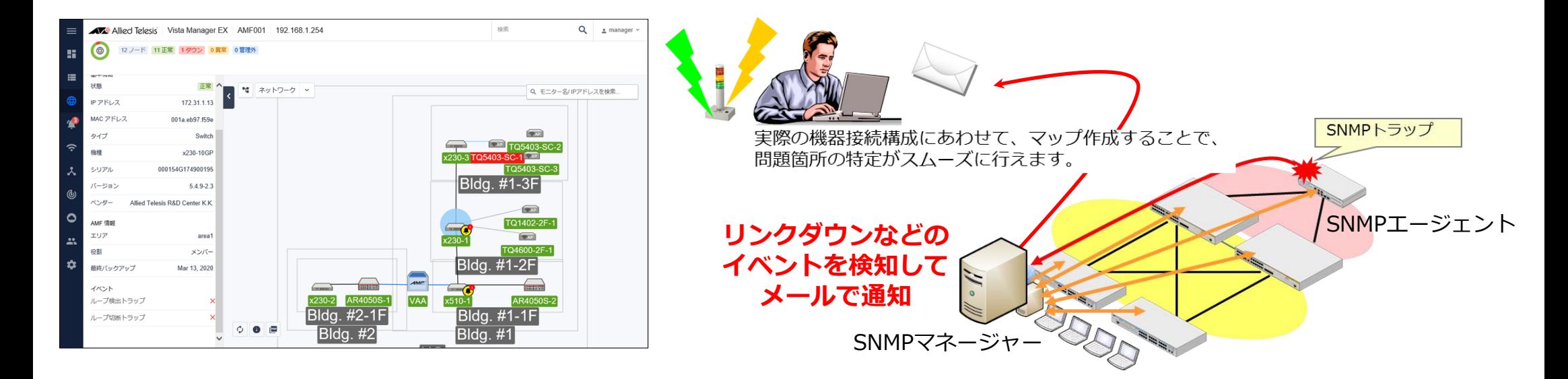

#### **AT-Vista Manager EX ネットワーク統合管理ソフトウェア**

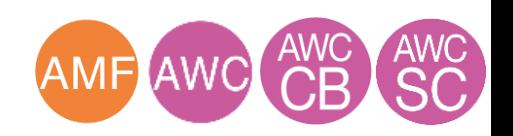

AT-Vista Manager EXは、スイッチやルーター/UTM、無線LANアクセスポイント、IPカメラなどの IoTデバイスの管理が可能なネットワークの統合管理ソフトウェアです。

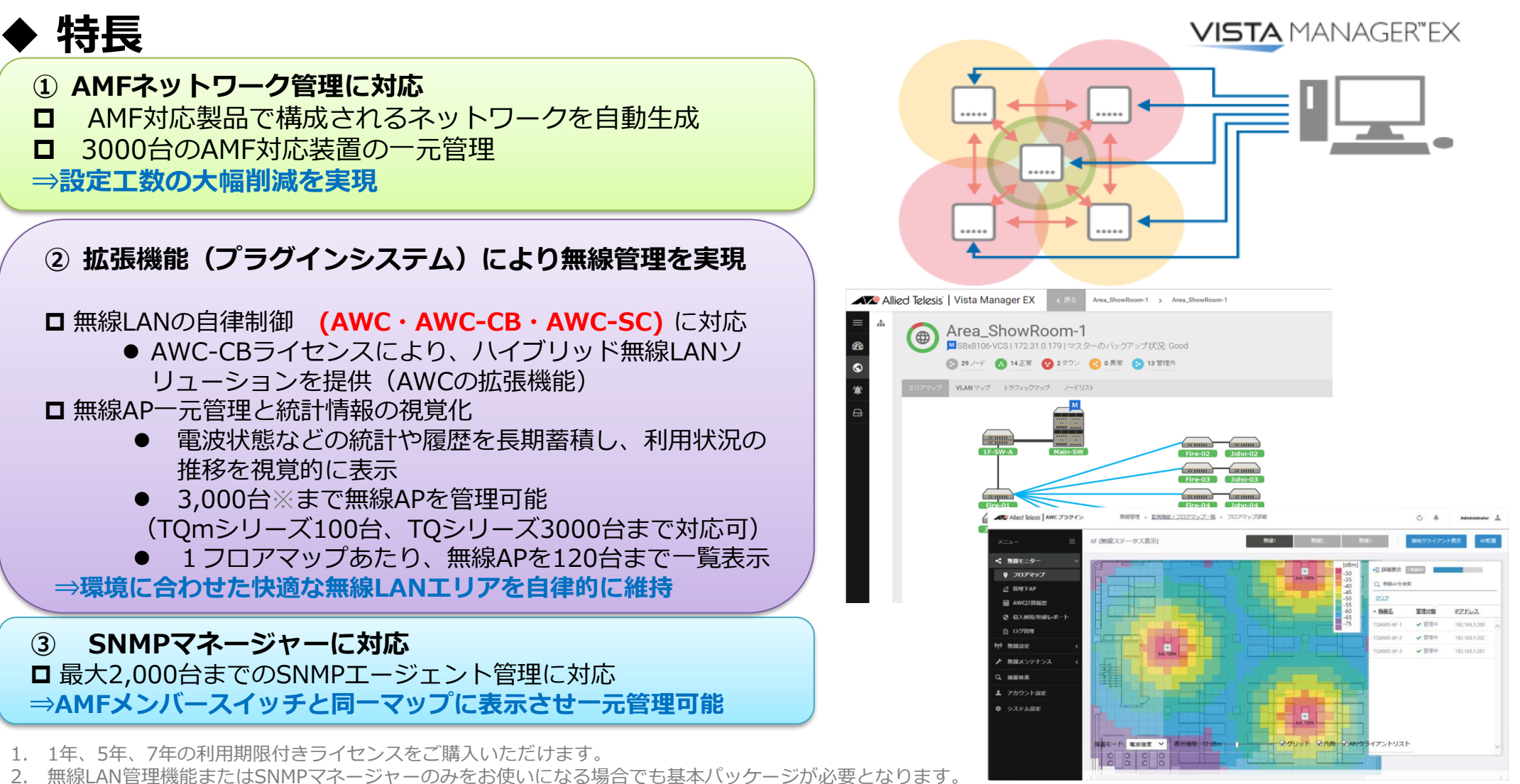

3. 無線LANコントローラーライセンスは1ライセンスで10台までの無線LANアクセスポイントを管理できます。

※ V.2.4.0より3000台管理サポートします ただし、最大数はプラグインや機器の構成によって異なる場合がありますので、「AT-Vista Manager EX インストールガイド」 に掲載の「サーバー環境」と、弊社ホームページに掲載のリリースノートをあわせてご確認ください

# **Appendix:ビデオデータシート &アライドラボのご案内**

#### **ビデオデータシート&アライドラボのご案内**

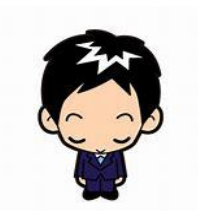

#### **ビデオデータシート&アライドラボのご案内**  $\blacktriangleright$

#### **製品の特長を動画で紹介!ご検討・ご提案時にも是非ご活用ください!**

#### アライドテレシス製品の特長機能を製品企画担当自ら紹介! **Allied Lab / アライドラボ**

#### **PoE++/パススルー対応L3スイッチ**

**x320シリーズ ~大電力とPoE距離延長もファンレス小型筐体で実現~**

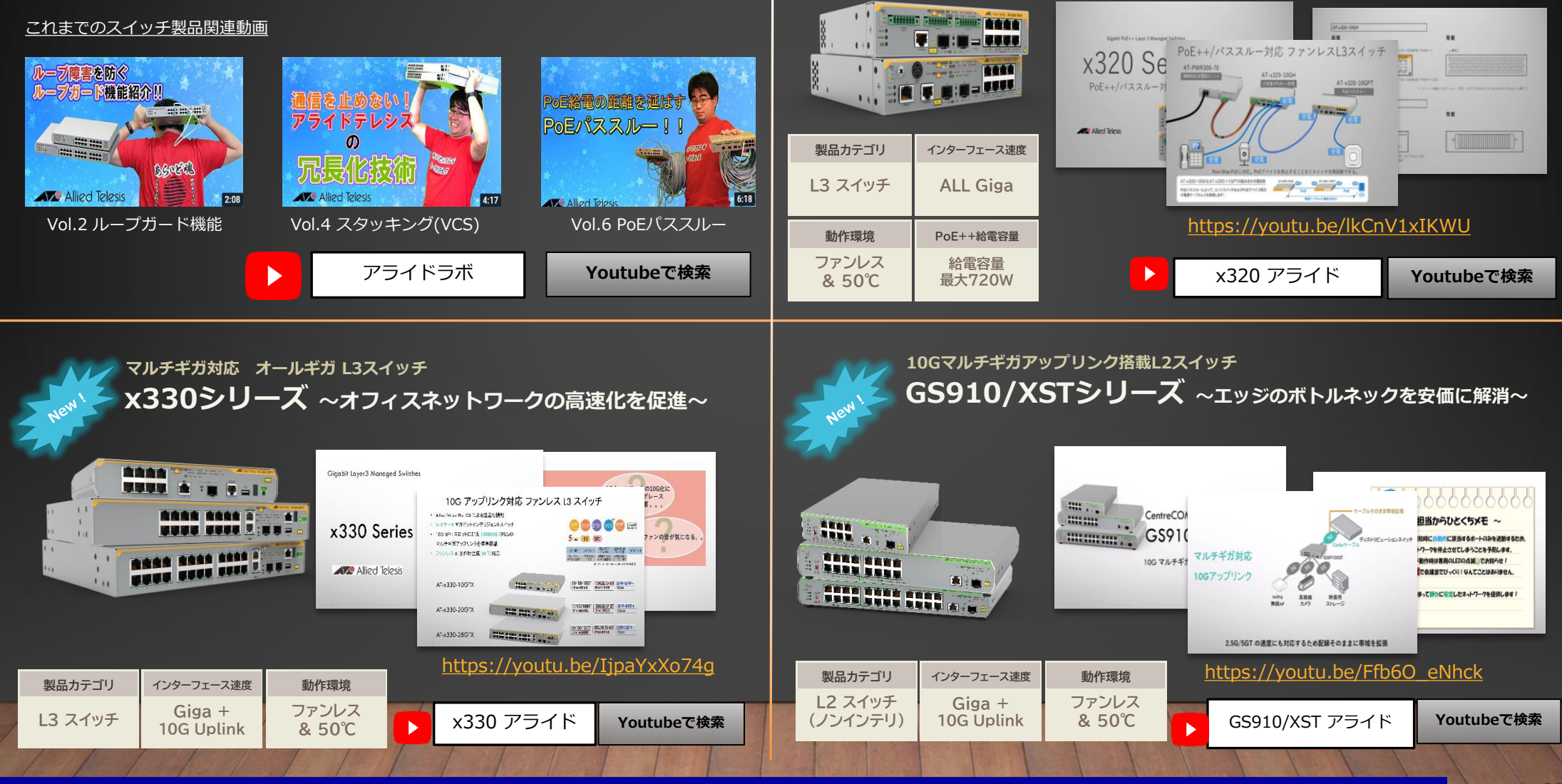

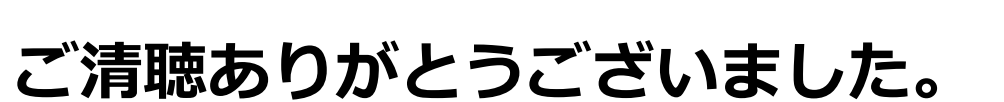

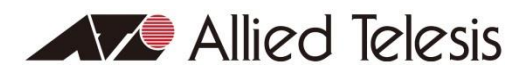

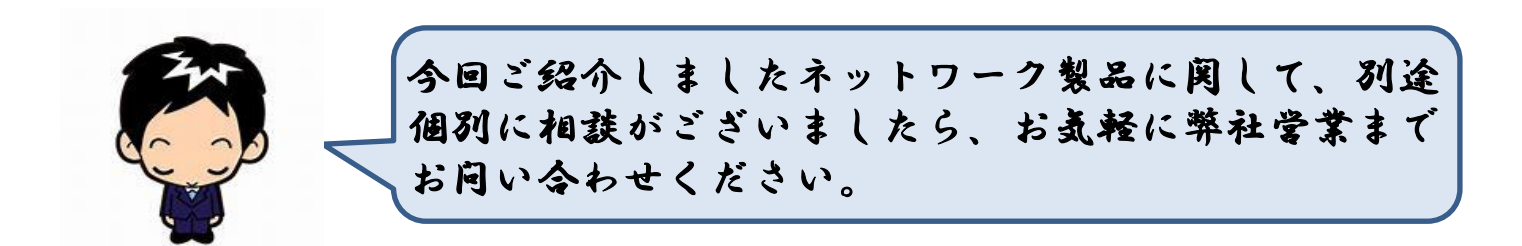